# Register your product and get support at www.philips.com/welcome

**DVP3600** 

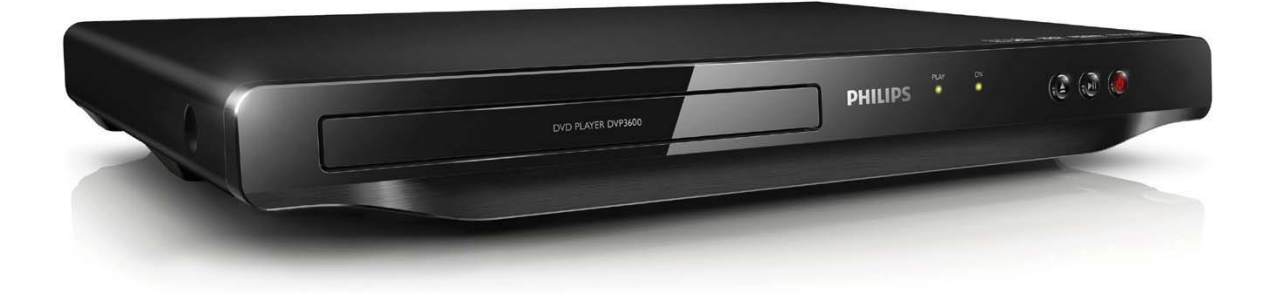

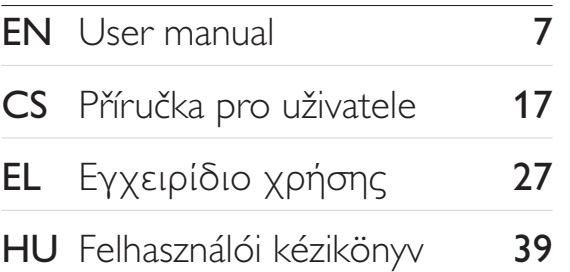

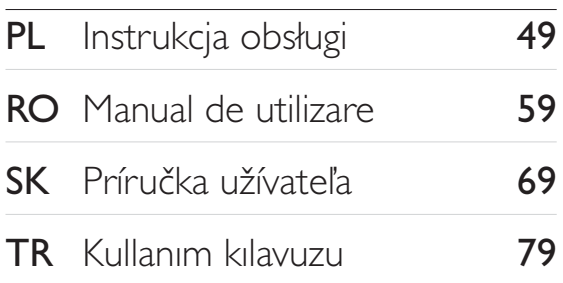

# **PHILIPS**

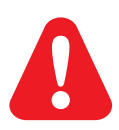

- EN. Before you connect this DVD player, read and understand all accompanying instructions.
- $CS$ Před zapojením DVD přehrávače si přečtěte všechny doprovodné instrukce.
- EL. Προτού συνδέσετε αυτή τη συσκευή αναπαραγωγής δίσκων DVD, διαβάστε προσεκτικά όλες τις συνοδευτικές οδηγίες.
- **HU** A DVD-lejátszó csatlakoztatása előtt figyelmesen olvassa el az összes kapcsolódó utasítást.
- $PI$ Przed podłączeniem tego odtwarzacza DVD należy zapoznać się ze wszystkimi dołączonymi instrukcjami.
- **RO** Înainte de a conecta acest player DVD, citiți și înțelegeți toate instrucțiunile însoțitoare.
- **SK** Skôr ako pripojíte tento prehrávač diskov DVD, prečítajte si všetky uvedené pokyny a uistite sa. že im rozumiete.
- **TR** Bu DVD oynatıcıyı bağlamadan önce, birlikte verilen tüm talimatları okuyun ve anlayın.

# **Trademarks**

## **N** DOLBY. **DIGITAL**

Manufactured under license from Dolby Laboratories. Dolby and the double-D symbol are trademarks of Dolby Laboratories.

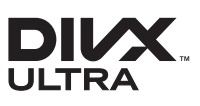

ABOUT DIVX VIDEO: DivX® is a digital video format created by DivX, LLC, a subsidiary of Rovi Corporation. This is an official DivX Certified® device that plays DivX video. Visit divx.com for more information and software tools to convert your files into DivX videos.

ABOUT DIVX VIDEO-ON-DEMAND: This DivX Certified® device must be registered in order to play purchased DivX Video-on-Demand (VOD) movies. To obtain your registration code, locate the DivXVOD section in your device setup menu. Go to vod.divx.com for more information on how to complete your registration.

DivX®, DivX Ultra®, DivX Certified® and associated logos are trademarks of Rovi Corporation or its subsidiaries and are used under license.

DivX Ultra® Certified to play DivX® video with advanced features and premium content.

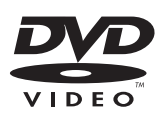

'DVD Video' is a trademark of DVD Format/Logo Licensing Corporation.

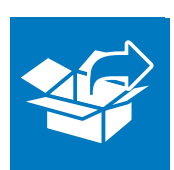

 $\begin{array}{c} \hline \end{array}$ 

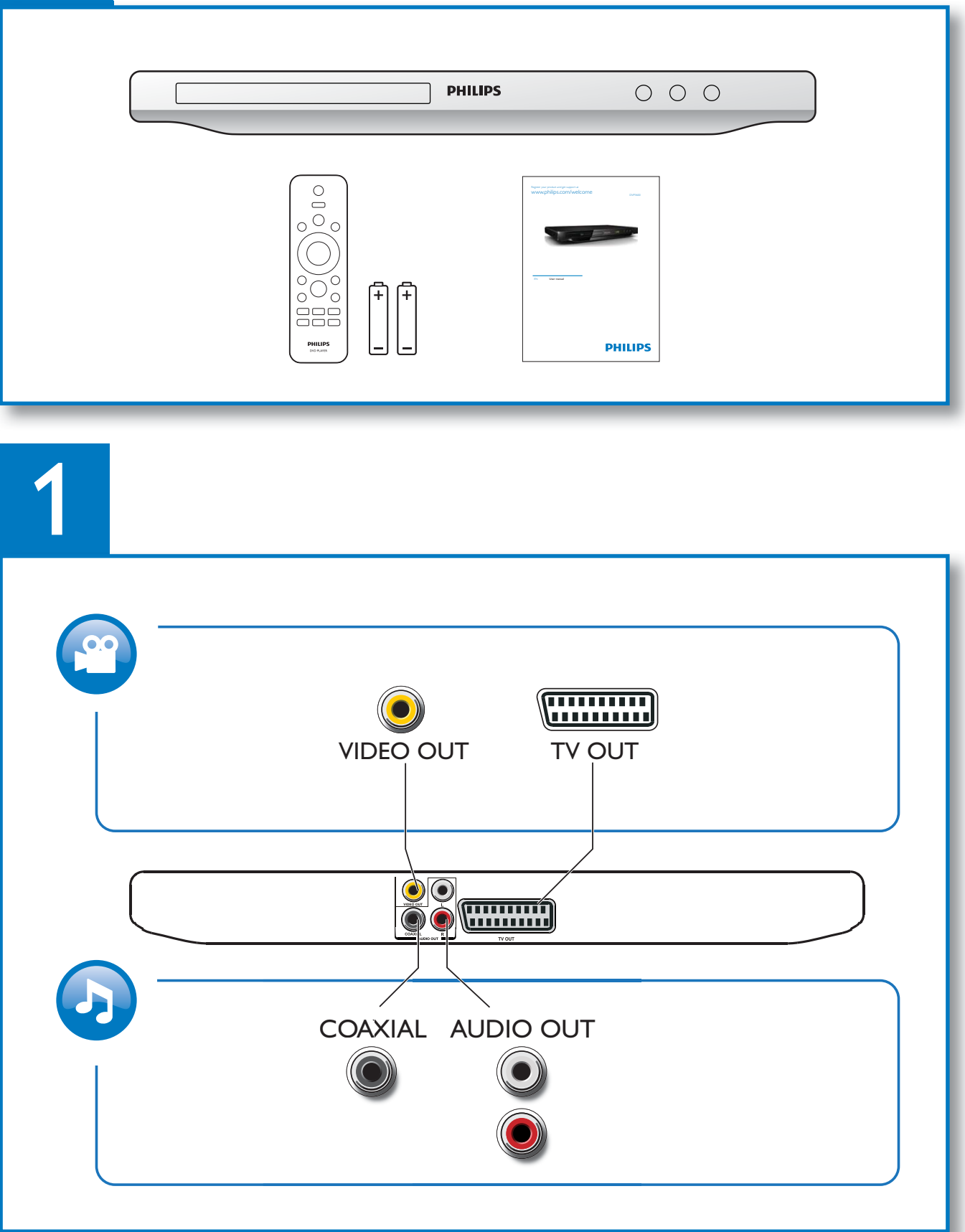

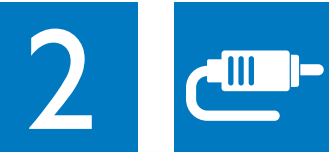

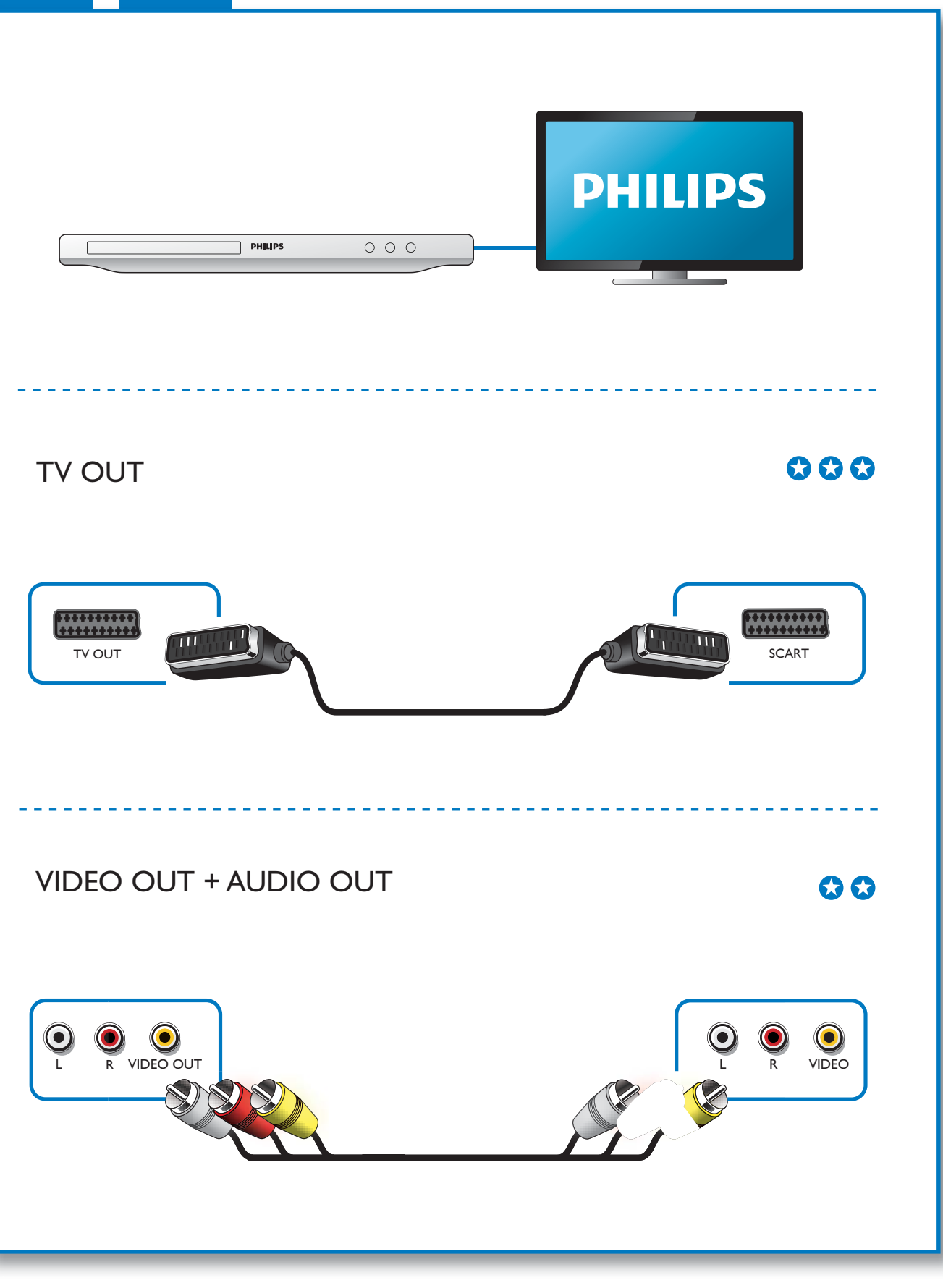

1

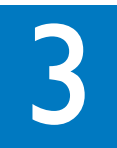

 $\mathcal{L}$ 

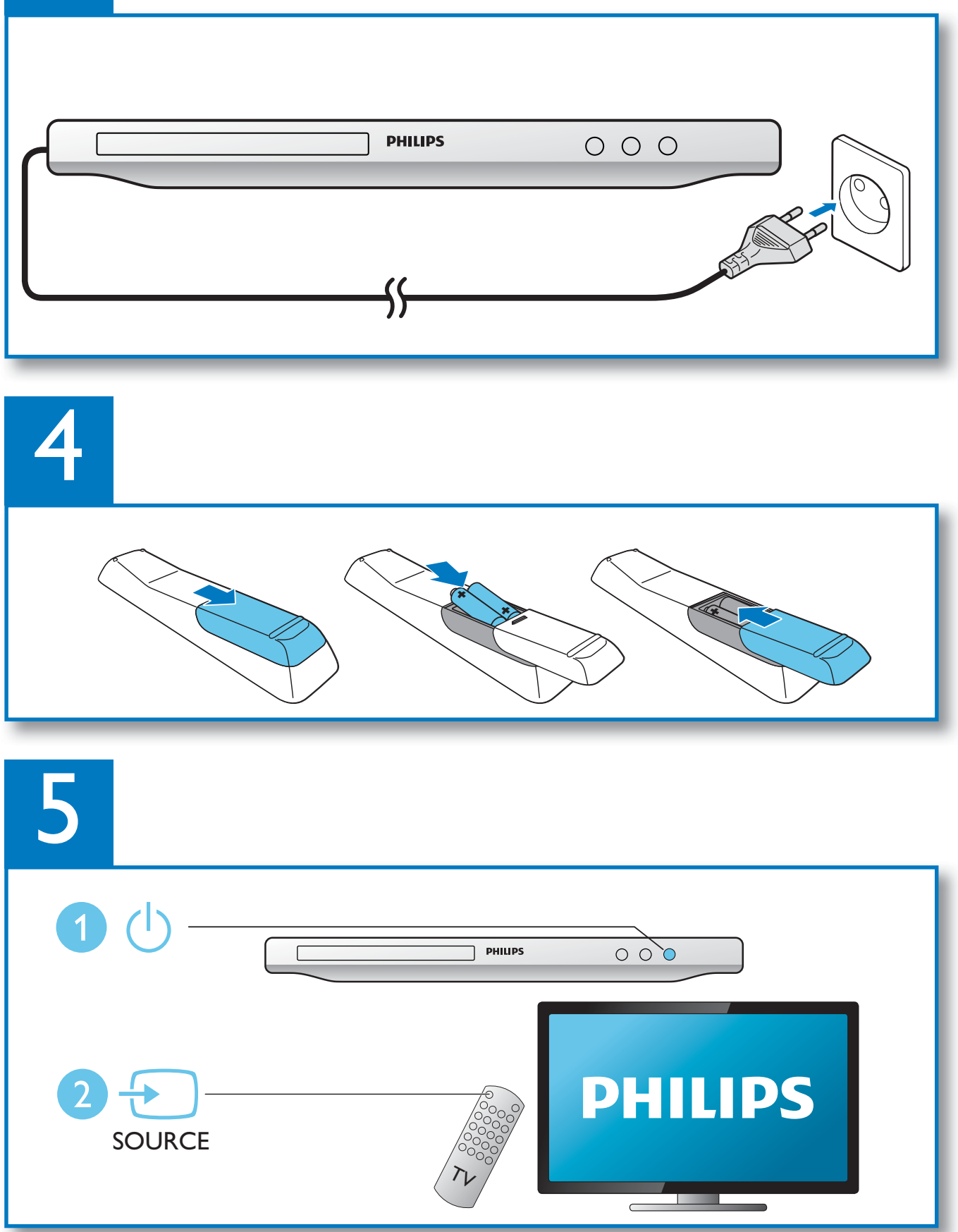

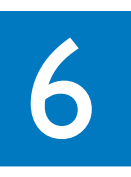

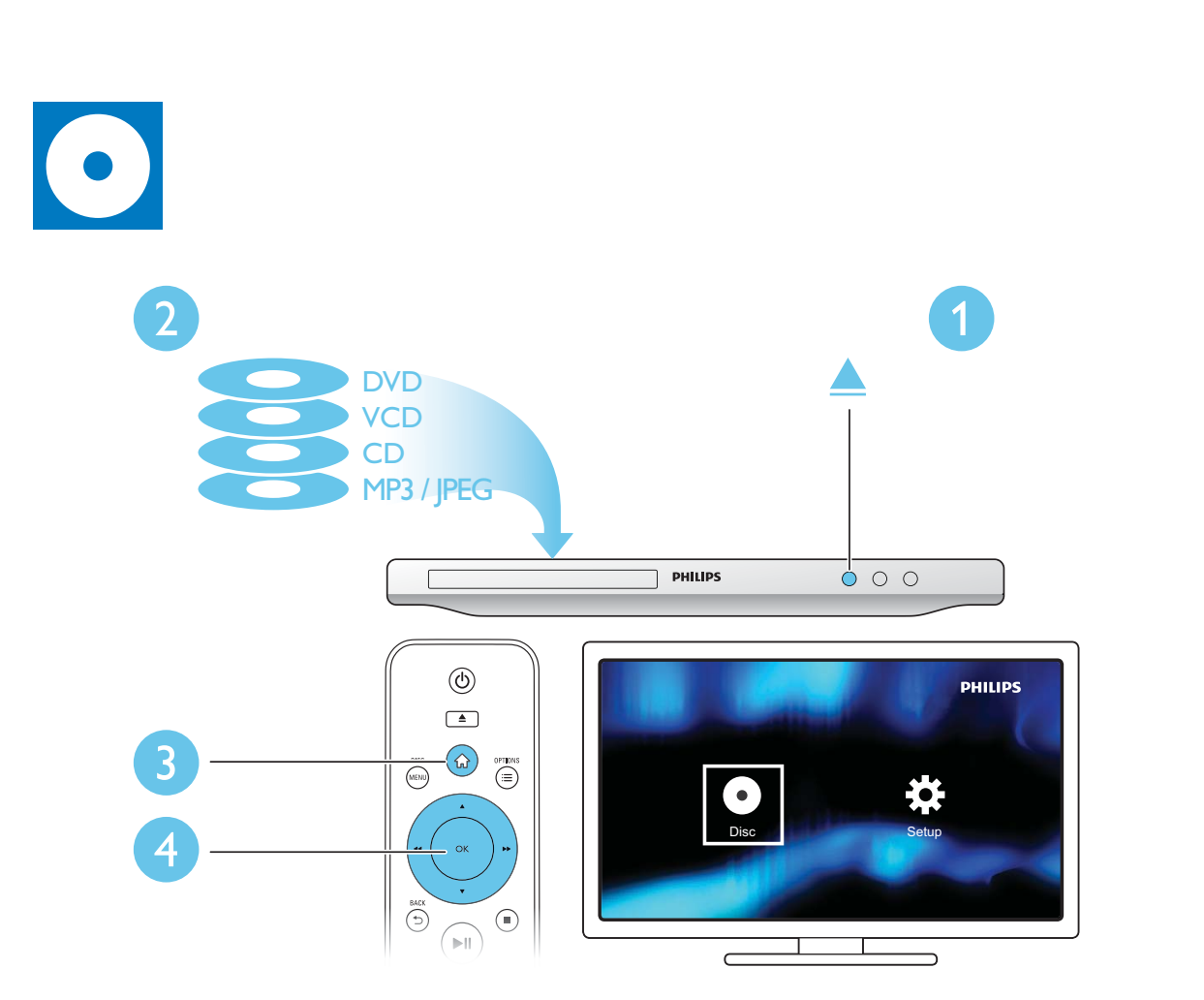

 $\overline{a}$ 

# Obsah

J

1

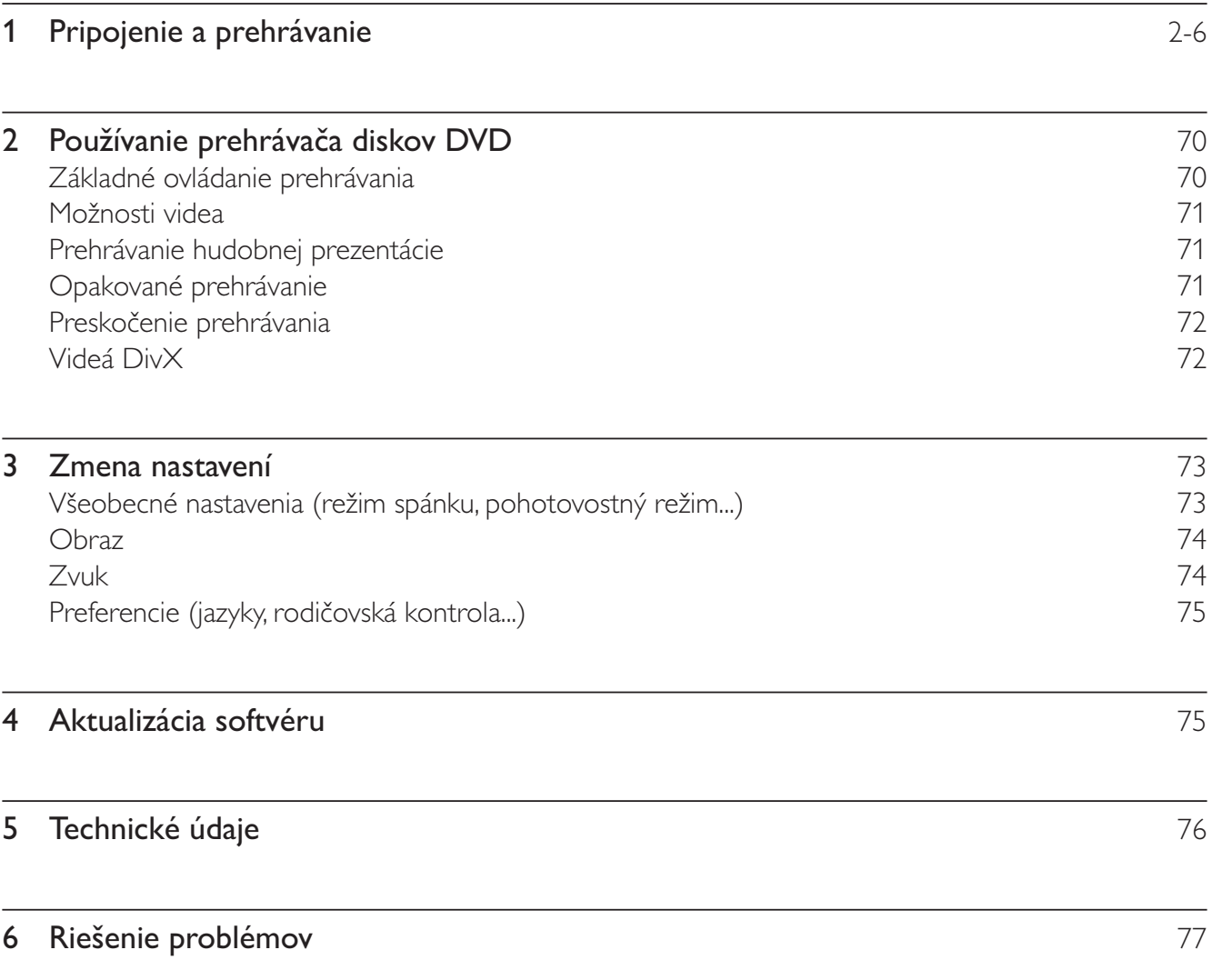

## $2<sup>1</sup>$ Používanie prehrávača diskov DVD

Blahoželáme vám ku kúpe a vítame vás medzi používateľmi produktov spoločnosti Philips. Ak chcete naplno využiť podporu ponúkanú spoločnosťou Philips, zaregistrujte svoj produkt na lokalite www. philips.com/welcome.

# Základné ovládanie prehrávania

**OPTIONS DISC** (MENU ਂ≔  $\blacktriangle$  $\overline{\mathsf{OK}}$  $\blacktriangleright$ 44  $\bullet$ **BACK STOP** ໌ງ  $\blacksquare$  $\blacktriangleright$ ll  $\blacktriangleright$  $\mathbf{R}$ **AUDIO** SUBTITLE GOTO REPEAT/<br>REPEAT A-B  $\bigoplus$ VOLUME **PHILIPS DVD PLAYER** 

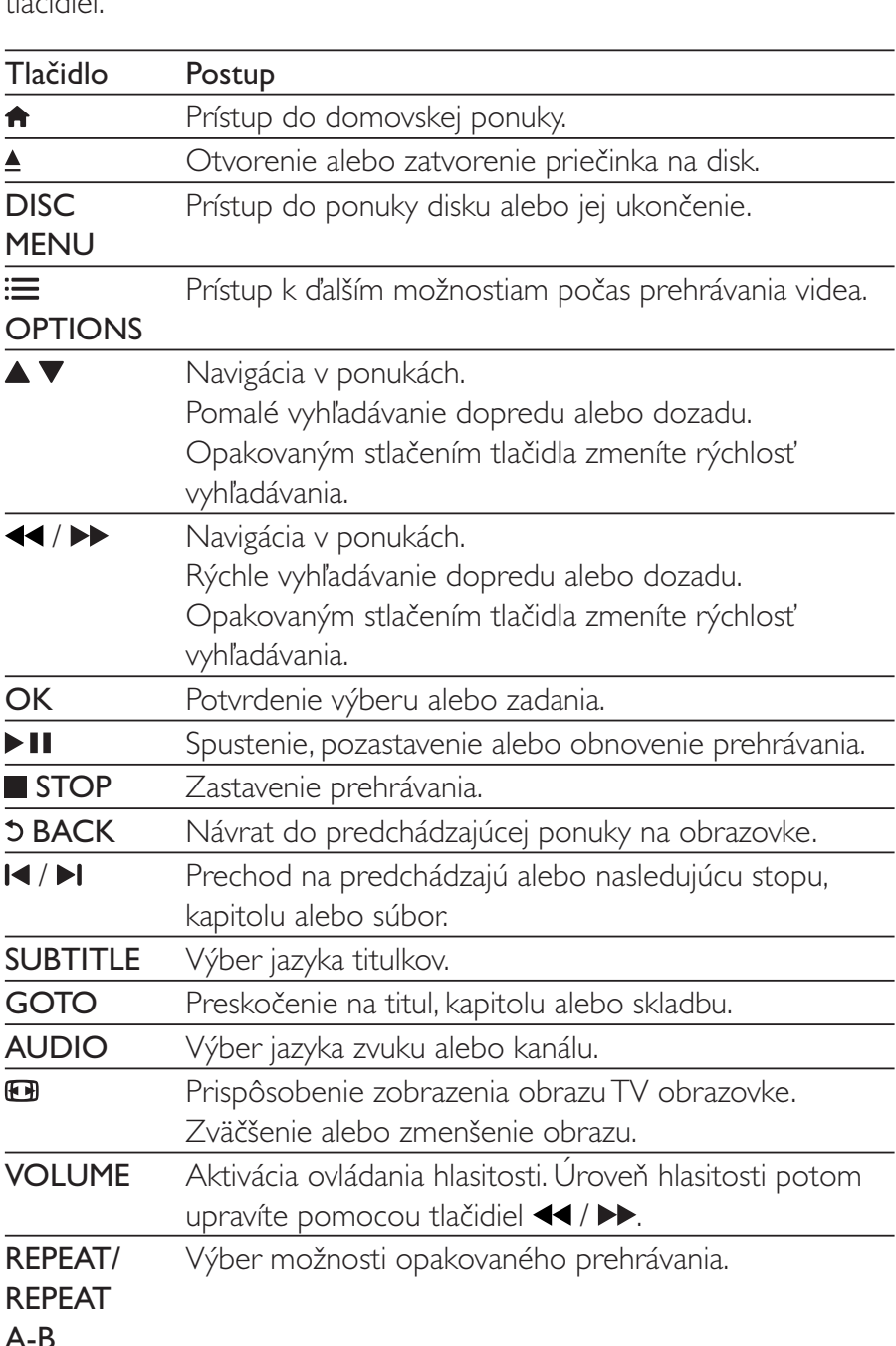

Počas prehrávania môžete prehrávač ovládať pomocou nasledujúcich  $H_2$  $\tilde{H}_2$ 

# Možnosti videa

Počas prehrávania videa môžete stlačením tlačidla: DPTIONS prejsť na nasledujúce možnosti.

- [Info]: Zobrazenie informácií o aktuálne prehrávanom obsahu.
- **[PBC]**: Zobrazenie alebo vynechanie ponuky s obsahom na diskoch VCD a SVCD.
- [Pomer strán]: Výber formátu zobrazenia obrázkov na ich prispôsobenie veľkosti televíznej obrazovky.
- [Hlasitost]: Zmena úrovne hlasitosti.
- [Zorný uhol]: Výber uhla kamery na sledovanie videa.

# Prehrávanie hudobnej prezentácie

Prehrávajte hudbu a obrázky súčasne a vytvárajte tak hudobné prezentácie.

- 1 Spustite prehrávanie hudobného súboru z disku.
- $\overline{2}$ Pomocou tlačidla ▲ ▼ prehľadávajte súbory obrázkov.
- $\overline{3}$ Vyberte obrázok z toho istého disku a stlačením tlačidla OK spustite prezentáciu.
- 4 Stlačením tlačidla **prezentáciu** ukončite.
- 5 Opätovným stlačením tlačidla zastavíte prehrávanie hudby.

## Ovládanie prehrávania fotografií

Počas prezentácie fotografií ovládajte prehrávanie pomocou diaľkového ovládania.

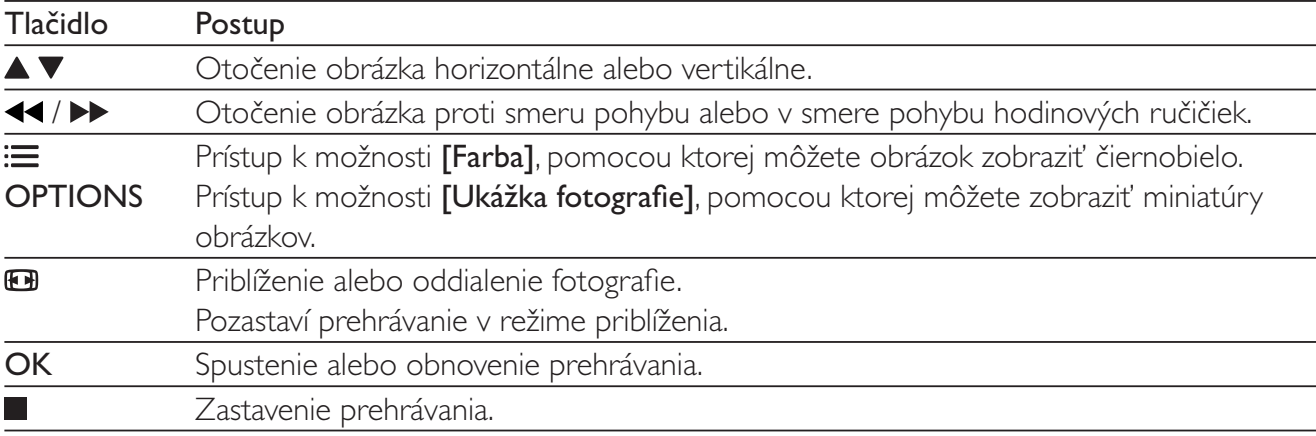

## Opakované prehrávanie

Počas prehrávania môžete opakovaným stláčaním tlačidla REPEAT/REPEAT A-B vybrať požadovanú možnosť opakovaného prehrávania.

- Opakované prehrávanie aktuálneho titulu, kapitoly alebo skladby.
- Opakované prehrávanie celého obsahu disku.
- Opakované prehrávanie konkrétnej časti.

## Opakované prehrávanie konkrétnej časti

- 1 Opakovaným stlačením tlačidla REPEAT/REPEAT A-B označte začiatočný bod značkou  $\spadesuit$ A.
- $\mathcal{P}$ Znova stlačte tlačidlo REPEAT/REPEAT A-B a označte konečný bod značkou  $\spadesuit$ AB.
	- → Spustí sa opakované prehrávanie označenej časti.
- 3 Ak chcete zrušiť opakované prehrávanie, opakovane stláčajte tlačidlo, až kým sa nezobrazí ikona **dooff**

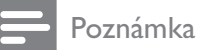

· Opakované prehrávanie označenej časti je možné len v rámci jedného titulu alebo skladby.

# Preskočenie prehrávania

Počas prehrávania môžete preskočiť na konkrétny titul, kapitolu alebo skladbu.

- 1 Počas prehrávania stlačte tlačidlo GOTO.
	- → Zobrazí sa panel zadania a bliká údaj "0".
- $\overline{2}$ Pomocou tlačidla ▲ ▼ vyberte požadované číslo titulu/kapitoly/skladby.
- 3 Keď vyberiete požadované číslo, pomocou tlačidiel <</a> /> > zmeňte polohu zadávaného čísla.
- 4 V prípade potreby zopakujte krok 2 a 3 a zadajte celé číslo titulu/kapitoly/skladby.
- 5 Stlačte tlačidlo OK.
	- ← Prehrávanie preskočí na zvolený titul, kapitolu alebo skladbu.

# Videá DivX

Môžete prehrávať videá DivX z disku.

## Kód VOD pre súbory DivX

- Pred zakúpením videí DivX a ich prehrávaním pomocou prehrávača navštívte lokalitu vod.divx.com a zaregistrujte svoj prehrávač pomocou kódu DivXVOD.
- Zobrazenie kódu DivXVOD: stlačte tlačidlo <del> $\hat{a}$ </del> a vyberte položky [Nastavenie] > [Všeobecné] > [Kód DivX(R) VOD].

## Titulky videí DivX

- Pomocou tlačidiel SUBTITLE vyberte požadovaný jazyk.
- Ak sa titulky nezobrazujú správne, zmeňte súbor znakov, ktorý podporuje titulky DivX. Výber súboru znakov: stlačte tlačidlo  $\hat{\mathbf{r}}$  a vyberte položky [Nastavenie] > [Preferencie] > [DivX titulky].

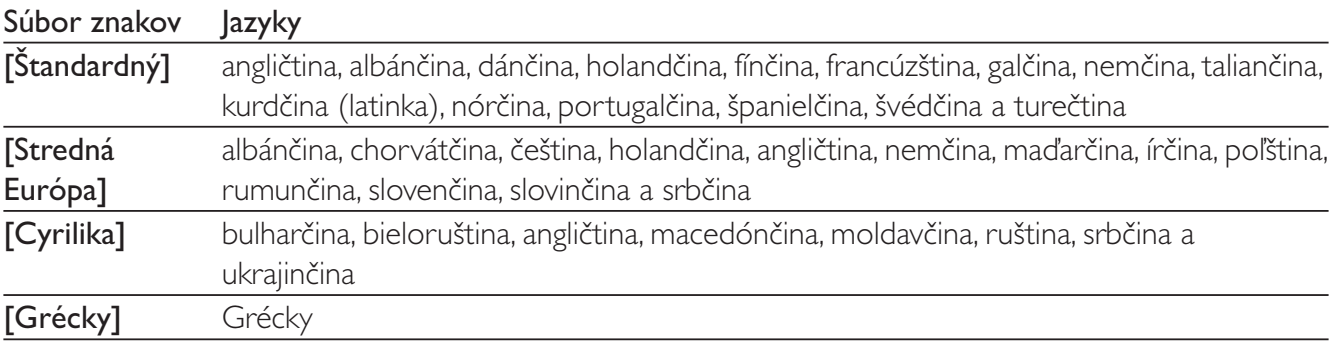

### Poznámka

• Ak chcete použiť funkciu titulkov, uistite sa, že sa názov súboru titulkov zhoduje s názvom súboru videa DivX. Ak je napr. názov súboru videa DivX "film.avi", uložte súbor s titulkami ako "film.srt" alebo "film.sub".

· Tento prehrávač dokáže prehrať súbory s titulkami v nasledujúcich formátoch: .srt, .sub, .txt, .ssa a .smi.

## $\overline{3}$ Zmena nastavení

Táto časť vám pomôže zmeniť nastavenia tohto prehrávača.

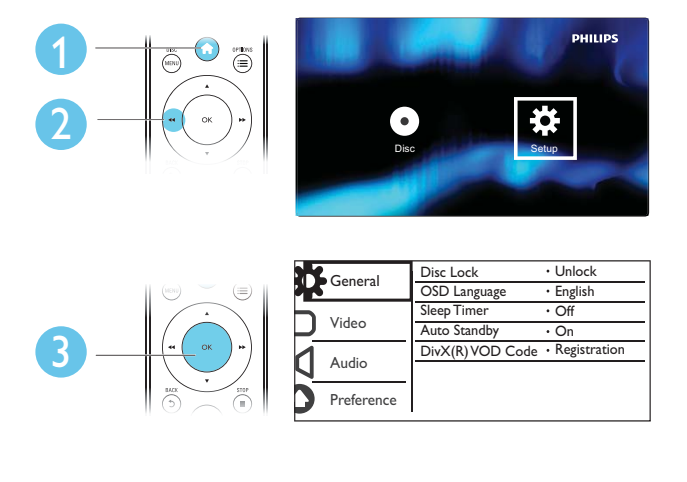

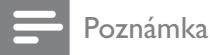

- · Nemôžete zmeniť možnosť ponuky zobrazenú sivou farbou.
- · Ak chcete otvoriť ponuku [Preferencie], zastavte prehrávanie disku.
- Ak sa chcete vrátiť do predchádzajúcej ponuky, stlačte tlačidlo **D**. Ak chcete opustiť ponuku, stlačte tlačidlo **A**.

# Všeobecné nastavenia (režim spánku, pohotovostný režim...)

1 Stlačte tlačidlo <del>n</del>.

- 2 Vyberte položky [Nastavenie] > [Všeobecné] na získanie prístupu k možnostiam ponuky všeobecného nastavenia.
	- [Zámok disku]: Uzamknutie alebo odomknutie disku na prehrávanie. Ak chcete prehrať uzamknutý disk, musíte zadať heslo: pomocou tlačidiel ▲ ▼ zadajte požadované číslo a pomocou tlačidiel <</a> />
	zmeňte polohu zadávaného čísla. Predvolené heslo je "136900".
	- [Jazyk OSD]: Výber jazyka pre ponuku na obrazovke.
	- **[Časov.rež.spán.]**: Nastavenie času, po ktorom tento prehrávač automaticky prejde z režimu prehrávania do pohotovostného režimu.
	- [Aut.pohot.režim]: Zapnutie alebo vypnutie automatického pohotovostného režimu. Ak je funkcia zapnutá, tento prehrávač sa po 15 minútach nečinnosti automaticky prepne do pohotovostného režimu (napríklad v režime pozastavenia alebo zastavenia prehrávania).
	- **[Kód DivX(R) VOD]**: Zobrazenie registračného kódu DivX® a kódu zrušenia registrácie.

## Obraz

- 1 Stlačte tlačidlo <del>n</del>.
- $\overline{\phantom{0}}$ Vyberte položky [Nastavenie] > [Obraz] na získanie prístupu k možnostiam ponuky nastavenia videa.
	- **ITV normal**: Výber TV systému, ktorý je vhodný pre váš televízor. Štandardne je táto položka nastavená pre televízory bežne dostupné vo vašej krajine.
	- [Pomer strán]: Výber formátu zobrazenia obrázkov na ich prispôsobenie veľkosti televíznej obrazovky.
	- [Nast. obrázka]: Výber preddefinovaného nastavenia farieb alebo prispôsobenie nastavenia.
	- **[RGB]**: Zapnutie alebo vypnutie výstupu videa Scart, keď je prehrávač pripojený pomocou konektora TV OUT.

# Zvuk

- 1 Stlačte tlačidlo <del>n.</del>
- $2<sup>1</sup>$ Vyberte položky [Nastavenie] > [Zvuk] na získanie prístupu k možnostiam ponuky nastavenia zvuku.
	- [Analógový výstup]: Výber audio formátu zvukového výstupu, keď je prehrávač pripojený  $\bullet$ pomocou konektorov AUDIO OUT L/R.
	- [Digitálny zvuk]: Výber audio formátu zvukového výstupu, keď je prehrávač pripojený pomocou konektora COAXIAL.
		- [Digitálny výstup] Výber typu digitálneho výstupu: [Vyp.] Vypnutie digitálneho výstupu; [Všetko] - Podpora viackanálových zvukových formátov; [Len PCM] - Zmiešanie na formát dvojkanálového zvukového signálu.
		- [Výstup LPCM] Výber výstupnej vzorkovacej frekvencie LPKM (lineárna pulzná kódová modulácia). Čím vyššia je vzorkovacia frekvencia, tým vyššia je kvalita zvuku.Položka [Výstup LPCM] je zapnutá len vtedy, keď je v položke [Digitálny výstup] zvolená možnosť [Len PCM].
	- [Hlasitost]: Zmena úrovne hlasitosti.
- [Režim zvuku]: Výber predvoleného zvukového efektu.
- [Nočný režim]: Výber tichého alebo úplne dynamického zvuku. Nočný režim znižuje hlasitosť hlasných zvukov a zvyšuje hlasitosť tichších zvukov (napr. rozhovoru).

## Poznámka

· Nočný režim je dostupný iba pri diskoch DVD kódovaných systémom Dolby.

# Preferencie (jazyky, rodičovská kontrola...)

- 1 Stlačte tlačidlo <del>n</del>.
- $\overline{2}$ Vyberte položky [Nastavenie] > [Preferencie] na získanie prístupu k možnostiam ponuky nastavenia predvolieb.
	- **[Zvuk]**: Výber jazyka zvuku pre video.
	- **[Titulky]:** Výber jazyka titulkov pre video.
	- **[Ponuka disku]:** Výber jazyka ponuky pre video disk.
	- [Rodič. kontrola]: Obmedzenie prístupu k diskom nahratým s hodnotením prístupnosti. Na prístup k možnostiam obmedzení zadajte heslo "136900": Keď je zvýraznené pole hesla, stlačením tlačidla OK otvoríte pole zadania. Pomocou tlačidla ▲ ▼ vyberte požadované číslo a pomocou tlačidiel <</a> </a> > zmeňte polohu zadávaného čísla.
	- **[PBC]**: Zobrazenie alebo vynechanie ponuky s obsahom na diskoch VCD a SVCD.
	- [Heslo]: Nastavenie alebo zmena hesla na prehrávanie diskov s obmedzeným prístupom. Ak nemáte alebo ste zabudli svoje heslo, zadajte "136900".
	- [DivX titulky]: Výber súboru znakov, ktorý podporuje titulky vášho videa DivX.
	- [Informácie o verzii]: Zobrazenie verzie softvéru tohto prehrávača.
	- [Predvolené]: Vynulovanie všetkých nastavení na predvolené výrobné nastavenia, okrem položiek [Zámok disku], [Rodič. kontrola] a [Heslo].

## Poznámka

· Ak váš preferovaný jazyk nie je dostupný ako jazyk disku, zvuku alebo titulkov, môžete z možností ponuky vybrať položku [Iné] a zadať 4-miestny kód jazyka, ktorý nájdete na zadnej strane tohto návodu na používanie.

• Úrovne prístupnosti závisia od konkrétnej krajiny. Ak chcete povoliť prehrávanie všetkých diskov, vyberte položku [8 Dospelý].

## Aktualizácia softvéru  $\blacktriangle$

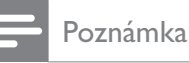

· Počas aktualizácie softvéru nesmie dôjsť k výpadku napájania.

Dostupnosť aktualizácií skontrolujete tak, že porovnáte aktuálnu verziu softvéru tohto prehrávača s najnovšou verziou softvéru (ak je k dispozícii) na webovej stránke spoločnosti Philips.

- 1 Stlačte tlačidlo <del>n</del>.
- $\overline{2}$ Vyberte položku [Nastavenie] > [Preferencie] > [Informácie o verzii] a stlačte tlačidlo OK.
- $\overline{3}$ Zapíšte si názov modelu a číslo verzie softvéru.
- $\overline{\mathbf{4}}$ Navštívte stránku www.philips.com/support a pomocou názvu modelu a čísla verzie softvéru vyhľadajte najnovšiu verziu softvéru.
- 5 Aktualizáciu softvéru dokončite pomocou pokynov uvedených na webovej stránke.

## 5 Technické údaje

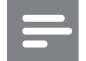

Poznámka

· Technické údaje podliehajú zmenám bez predchádzajúceho upozornenia

## Kód regiónu

Prehrávač dokáže prehrávať disky s týmito regionálnymi kódmi.

#### Regionálny kód disku DVD Krajiny

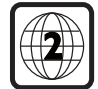

Európa

## Prehrávateľné médiá

- DVD, DVD-Video, VCD, SVCD, Audio CD
- DVD+R/+RW, DVD-R/-RW, DVD+R/-R DL (Dual Layer), CD-R/-RW (maximálne 299 priečinkov a 648 súborov)

## Formát súborov

- Video: .avi, .divx, .mp4, .xvid
- Zvuk: .mp3, .wma
- Obrázok: .jpg, .jpeg

## Video

- Systém signálu: PAL, NTSC
- Kompozitný video výstup: 1 Vp-p (75 ohmov)
- Scart: Eurokonektor

## **Zvuk**

- 2-kanálový analógový výstup
	- Audio predný Ľ + P: 2 Vrms (47k ohmov)
- Digitálny výstup: 0,5 Vp-p (75 ohmov)  $\bullet$ 
	- · Koaxiálny kábel
- Vzorkovacia frekvencia:
	- MP3: 22,05 kHz, 24 kHz, 32 kHz, 44,1 kHz, 48 kHz
	- WMA: 44,1 kHz, 48 kHz
- Konštantný dátový tok:
	- MP3: 8  $kb/s 320 kb/s$
	- WMA: 32 kbit/s  $-$  192 kbit/s

### Hlavná jednotka

- Rozmery ( $\text{\r{S}} \times \text{\r{V}} \times \text{\r{H}}$ ): 310  $\times$  39  $\times$  203 (mm)
- Hmotnosť netto: 1,35 kg

### Napájanie

- Hodnota napájania: AC 220 230 V~, 50 Hz
- Spotreba energie: 8 W
- Spotreba energie v pohotovostnom režime: 0,5 W

### Dodané príslušenstvo

- Diaľkové ovládanie a 2 batérie
- Návod na používanie

### Technické špecifikácie laseru

- Typ: Polovodičový laser InGaAIP (DVD), AIGaAs (CD)
- Vlnová dĺžka: 658 nm (DVD), 790 nm (CD)
- Výstupný výkon: 7,0 mW (DVD), 10,0 mW (VCD/CD)
- Divergencia lúča: 60 stupňov

## Riešenie problémov 6

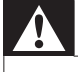

#### Varovanie

· Nebezpečenstvo zásahu elektrickým prúdom. Nikdy neodstraňujte kryt tela zariadenia.

Aby ste zachovali platnosť záruky, nikdy sa sami nepokúšajte opravovať prehrávač.

Ak zaznamenáte problém pri používaní tohto prehrávača, pred požiadaním o opravu skontrolujte nasledujúce body. Ak sa problém neodstráni, zaregistrujte svoj prehrávač a získajte podporu na lokalite www.philips.com/welcome.

Ak sa rozhodnete obrátiť na spoločnosť Philips, pripravte si číslo modelu a sériové číslo tohto prehrávača. Číslo modelu a sériové číslo sú uvedené na zadnej strane tohto prehrávača. Tieto čísla si zapíšte sem:

Číslo modelu v roku 1999. podebnosti se obrazeni se obrazeni se obrazeni za obrazeni za obrazeni za obrazeni z

Sériové číslo \_\_

## Žiadny obraz.

Vstupný obrazový kanál televízora nie je správne nastavený (pozrite si návod na používanie televízora).

Ak ste zmenili nastavenie TV normy, prejdite späť na predvolené nastavenie: 1) Stlačením tlačidla  $\triangle$  $\bullet$ otvorte priečinok na disk. 2) Stlačte tlačidlo SUBTITLE.

## Z televízora nevychádza žiadny zvuk.

Uistite sa, že sú zvukové káble správne pripojené do tohto prehrávača aj televízora.

## Žiadny zvuk počas prehrávania videa vo formáte DivX.

Zvukové kodeky nie sú podporované.

## Disk nie je možné načítať.

- Uistite sa, že tento prehrávač podporuje daný disk (pozrite si časť "Technické údaje" > "Prehrávateľné médiá").
- Ak používate zaznamenaný disk, tento disk musí byť ukončený.

## Súbory nemožno zobraziť ani prečítať.

- Uistite sa, že počet súborov alebo priečinkov neprekračuje maximálny počet podporovaný týmto prehrávačom (maximálne 648 súborov alebo 299 priečinkov).
- Uistite sa, že tento prehrávač podporuje dané súbory (pozrite si časť, Technické údaje" > "Formát  $\bullet$ súborov").

Video súbory vo formáte DivX sa nedajú prehrať.

- Uistite sa, že je video súbor DivX úplný.
- Uistite sa, že súbor má správnu príponu.

Titulky súboru vo formáte DivX sa nezobrazujú správne.

- Uistite sa, že názov súboru titulkov sa presne zhoduje s názvom súboru videa vo formáte DivX.  $\bullet$
- Uistite sa, že názov súboru titulkov má príponu, ktorú tento prehrávač podporuje (.srt, .sub, .txt,  $\bullet$ .ssa alebo .smi).
- Vyberte súbor znakov, ktorý podporuje titulky (pozrite si časť "Používanie DVD prehrávača" >  $\bullet$ "Videá DivX").

# Language Code

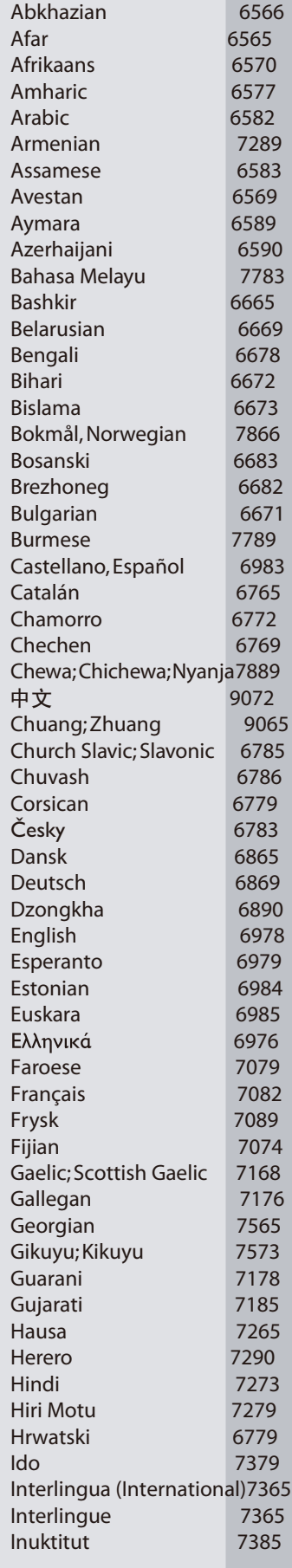

 $\mathbb{R}$ 

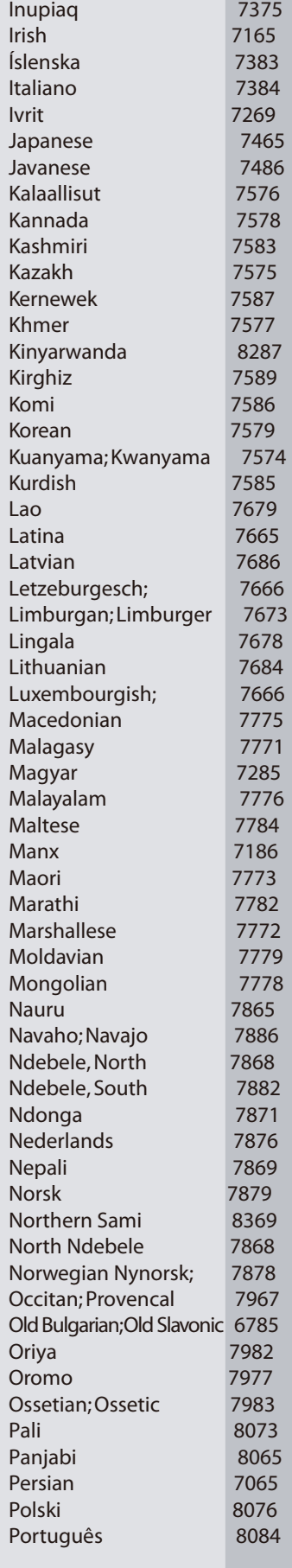

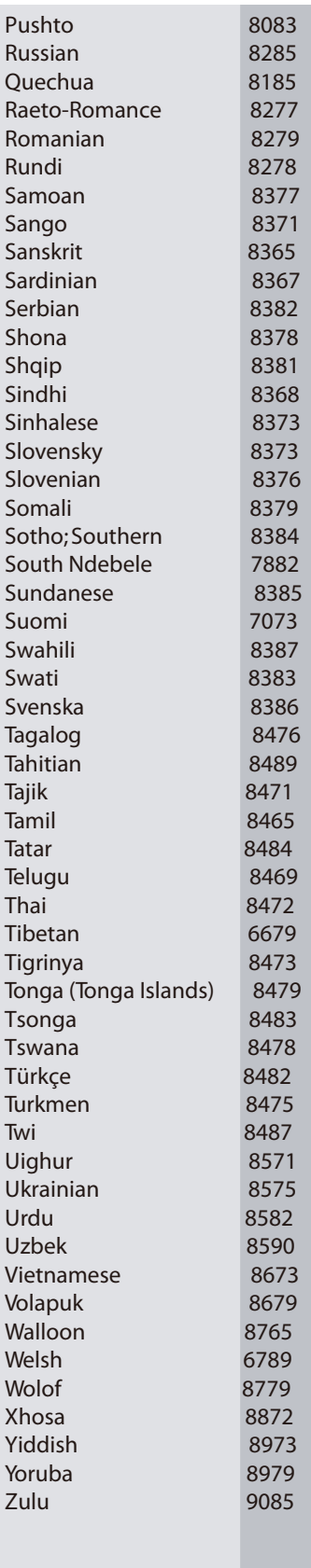

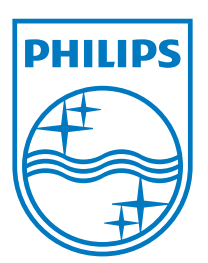

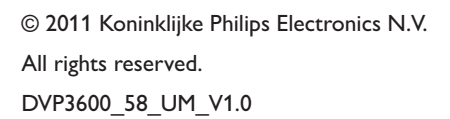

 $\mathbb{R}$ 

J

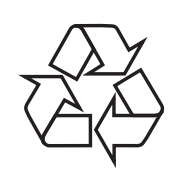